KiwiRail*≠* 

## **Guides to using KiwiRail Property View Map**

Find information on railway land by using KiwiRail's GIS Viewer. The GIS Viewer is available on computers only and is not currently available on mobile phones.

## **FEATURES OF THE GIS VIEWER**

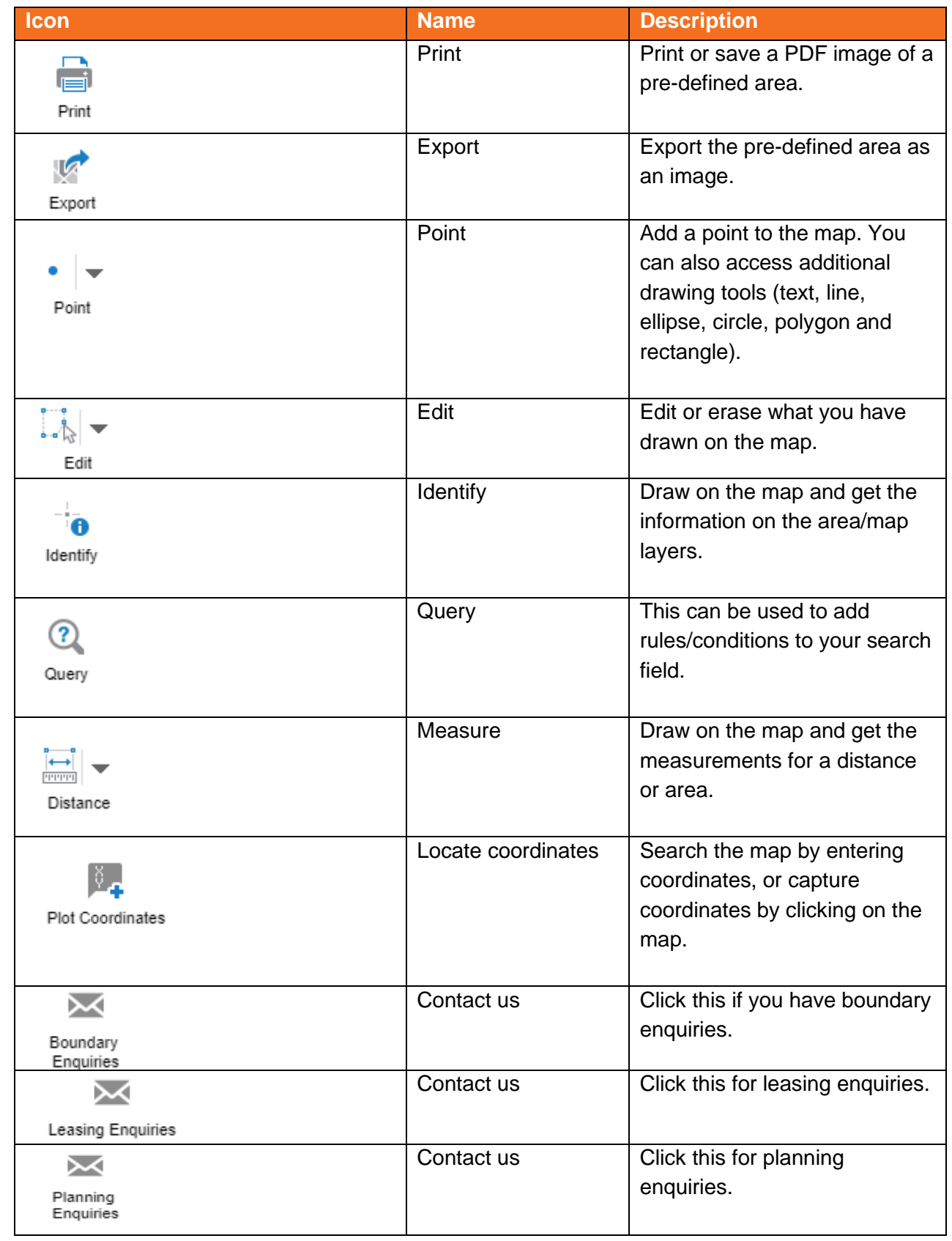

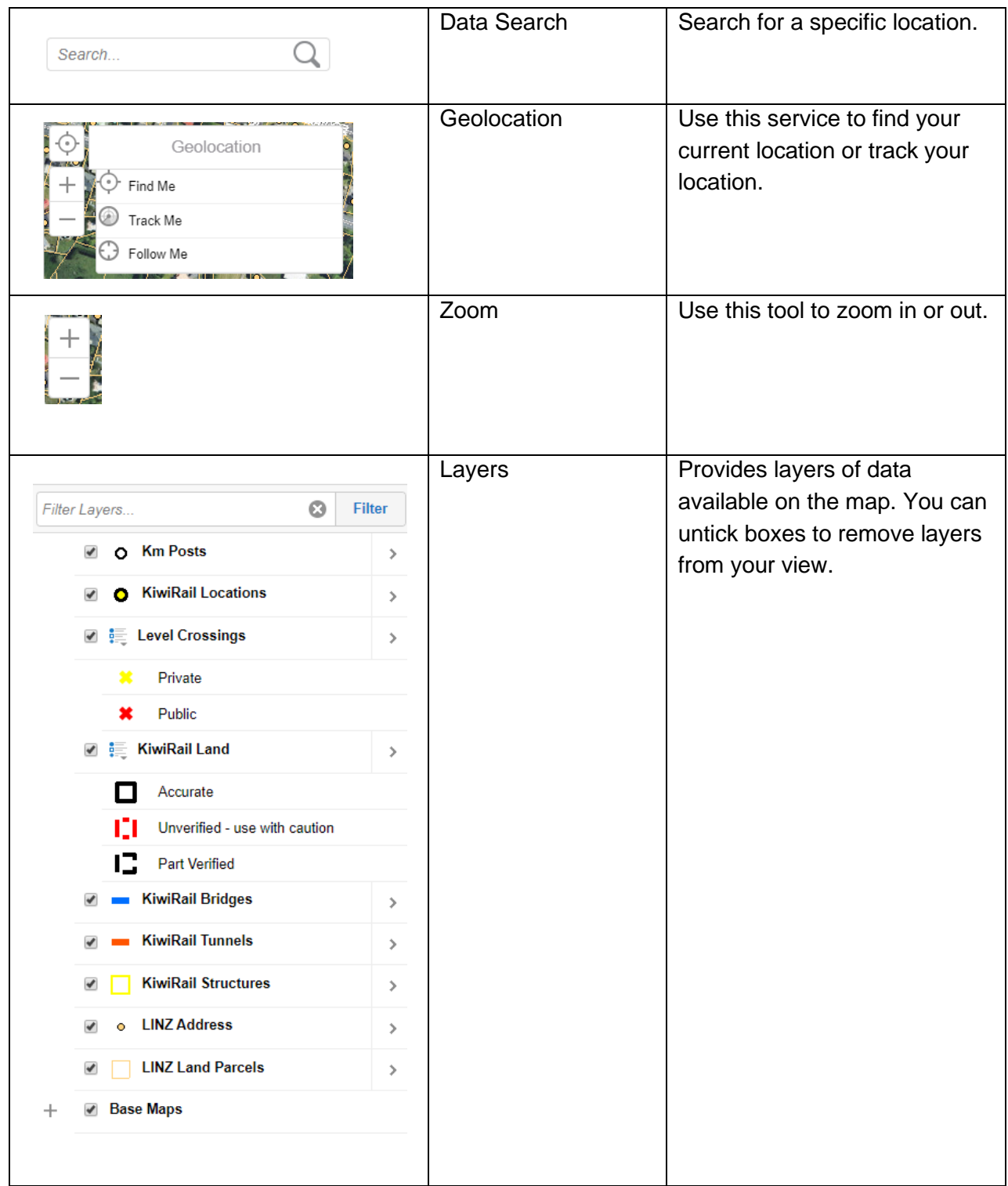

## **UNDERSTANDING THE GIS VIEWER**

You can obtain the following information from the GIS Viewer:

- KiwiRail's property boundary or landholding identified by the black or red lines on the map. Boundaries shown with a broken (dashed) line are not (or only partially) survey accurate.
- Locations such as station names and railway line name and kilometrage.
- Identify public and private level crossings.
- Structures such as bridges and tunnels.
- Land Information New Zealand address and land parcel information.

Click [here](https://gis.kiwirail.co.nz/maps/?viewer=kiwirailpropertyview) to go to the [KiwiRail GIS Viewer](https://gis.kiwirail.co.nz/maps/?viewer=kiwirailpropertyview)**.**